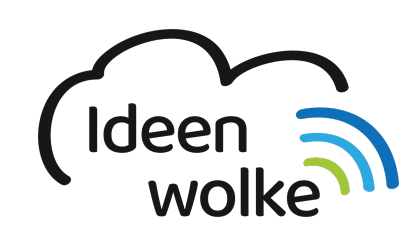

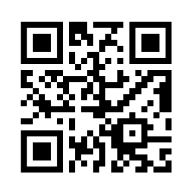

zum Ideenwolken-Blog

# **Meine Klassenmappe**

"Meine Klassenmappe" ist ein hilfreiches mobiles Tool für die Organisation der täglichen Klassengeschäfte einer Lehrkraft. Zu verwalten sind Schülerdaten, Fächer, Noten, Unterrichtsplanung, Sitzpläne, Fehlzeiten, Hausaufgaben, Check-Listen und vieles mehr. Neben einer mobilen Version für iOS, stehen auch eine Desktop-Version für MacOS und Windows bereit. Das Programm lässt sich durch ein Passwort, bzw. Touch-ID verschlüsseln.

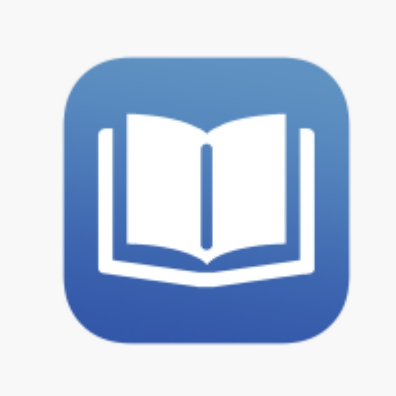

# **1. Grundlagen kennenlernen**

Lernen Sie die grundlegenden Funktionen von "meine Klassenmappe" kennen, indem Sie den QR Code scannen oder auf die Grafik klicken und das passende Tutorial auswählen (Weiterleitung zu YouTube).

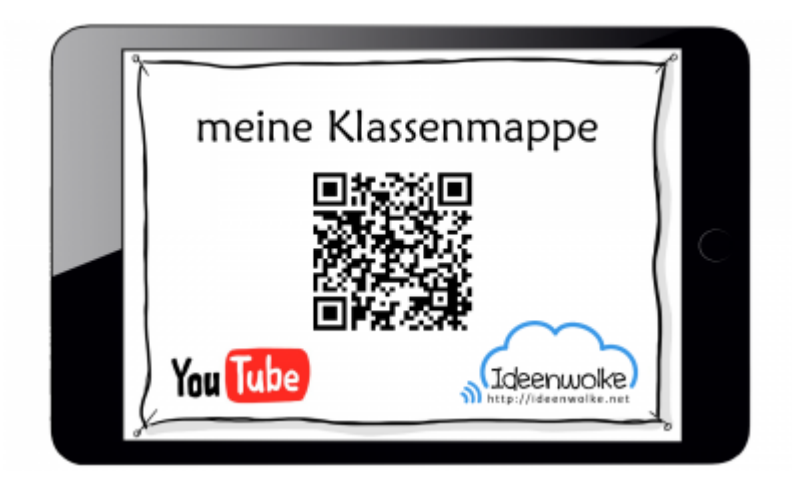

(Stand: 28.04.2017, Teachers Pad Youtube Tutorials)

# **2. Arbeitsauftrag:**

Legen Sie eine Testklasse mit Ihren Fächern an und organisieren Sie beispielhaft einen typischen Tag in Ihrer Klasse.

#### **Voraussetzungen:**

• Sie benötigen ein iPad mit der App "Meine Klassenmappe".

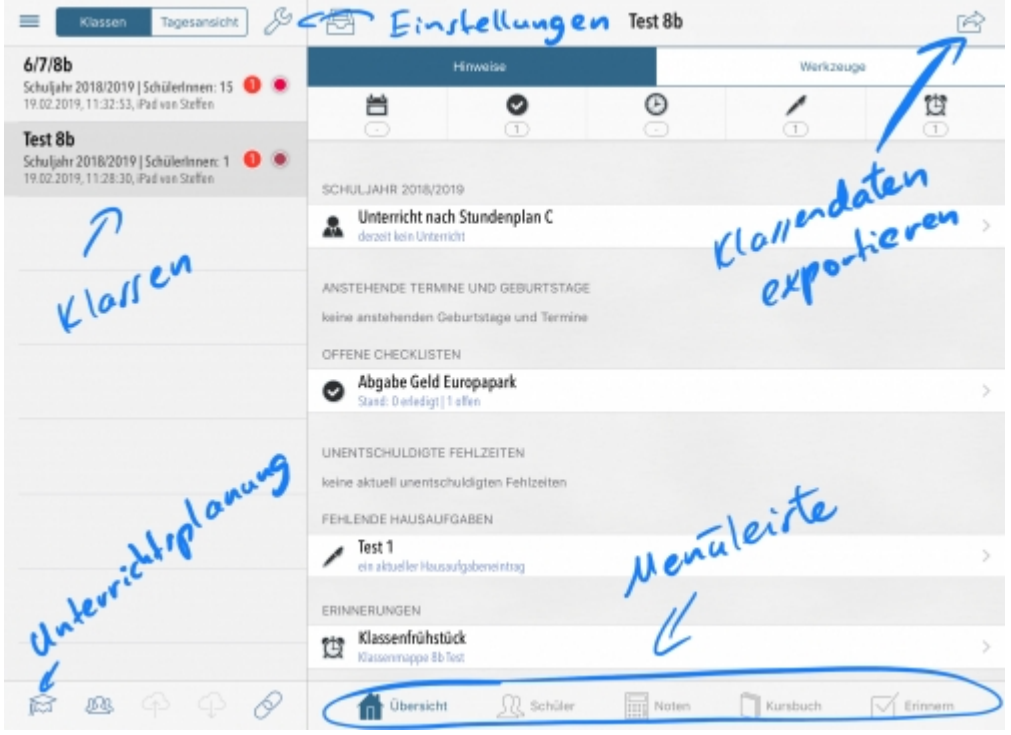

#### **Anleitung:**

- 1. Starten sie die App "Meine Klassenmappe".
- 2. **Eröffnen Sie eine neue Klasse**: neue Klase > neue Klasse erstellen > Klassenbezeichnung und weitere Einstellungen eingeben > sichern.
- 3. **Erstellte Klasse auswählen**:
	- 1. Schüler auswählen (unten in der Menüleiste)
	- 2. Neuen Schüler erstellen (oben rechts)
	- 3. Schüler erstellen
	- 4. Schülerdaten eingeben (eventuell Bild hinzufügen)
	- 5. Schritt 3b 3d beliebig oft wiederholen

#### 4. **Sitzplan auswählen**

- 1. Schloss entsperren (oben rechts)
- 2. Schüler durch Drag & Drop an die beliebige Stelle anordnen
- 3. Schloss sperren
- 5. **Noten auswählen** (unten in der Menüleiste)
	- $1. +$  (oben rechts)
	- 2. Fach benennen
	- 3. Gewichtung der Bewertungskategorien auf Wunsch verändern (durch antippen)
	- 4. auf Wunsch weitere Fächer erstellen (Punkt 5a 5c)

#### 6. **Stundenplan der Klasse erstellen**

- 1. Übersicht wählen (in Menüleiste)
- 2. "kein Stundenplan vorhanden" antippen
- 3. Zeiten
- 4. Neue Zeiteinheiten hinzufügen
- 5. Unterrichts- und Pausenzeiten einfügen
- 6. Stundenplan antippen
- 7. Jeweilige Stunde wählen und Fächer zuordnen

#### **Weitere Anleitungen:**

- [Fehlzeiten / Hausaufgaben / Material / Bewertung](https://lerntheke.ideenwolke.net/doku.php?id=wiki:selbstlern:meine-klassenmappe:fehlzeiten_hausaufgaben_material_bewertung) bei einem ausgewählten Schüler eintragen
- Eine [Checkliste / Notiz / Erinnerung](https://lerntheke.ideenwolke.net/doku.php?id=wiki:selbstlern:meine-klassenmappe:checkliste_notiz_erinnerung) erstellen
- Eine eigene [Unterrichtsplanung](https://lerntheke.ideenwolke.net/doku.php?id=wiki:selbstlern:meine-klassenmappe:unterrichtsplanung) erstellen

## **3. Einsatz im Unterricht**

- Lehrertool
- Notenverwaltung
- Anwesenheit dokumentieren
- aktuelle Infos immer griffbereit (z.B. Einsammeln von Zetteln o.Ä.)
- Sitzordnung
- Schülerinformationen
- $\bullet$

### **4. Für Interessierte**

Hier finden Sie weitere Links zum Thema:

[FAQ zu Meine Klassenmappe](https://www.klassenmappe.de/?page_id=2337) (Markus Sabath)

### **5. Lizenz**

#### **Autoren: Steffen Jakowski**

Unsere Materialien sind unter eine CC-BY-SA 4.0 lizensiert. Du kannst sie konstenlos verwenden, teilen und bearbeiten. Bedingungen sind, dass du die Autoren genannt werden und du die Materialien unter den gleichen Bedingungen weitergibst [\(Lizenz einfach erklärt\)](https://ideenwolke.net/autoren/).

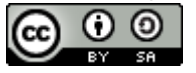

From: <https://lerntheke.ideenwolke.net/>- **Ideenwolke Lerntheke**

Permanent link: **<https://lerntheke.ideenwolke.net/doku.php?id=wiki:selbstlern:meine-klassenmappe>**

Last update: **2020/09/27 13:28**

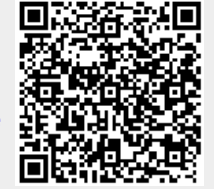